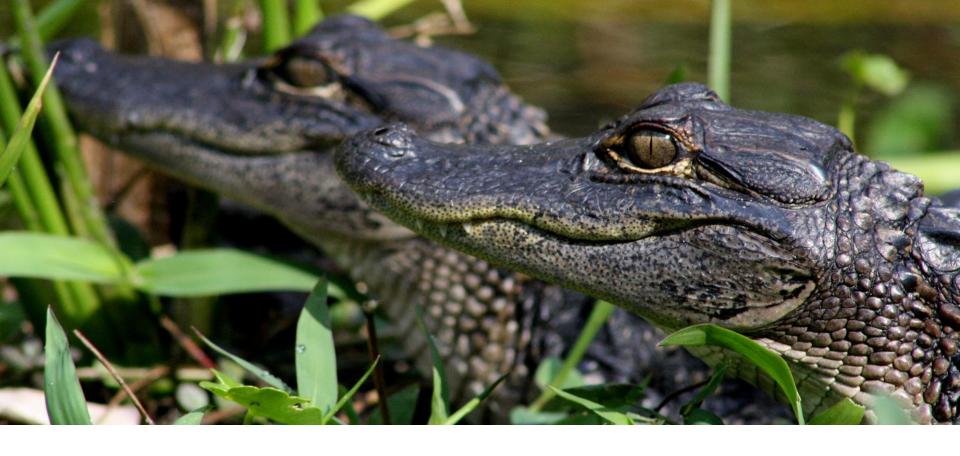

# Submitting Your Senior Project to DSpace

## Overview

#### 1.) Submit Permission Form

## 2.) Complete Approval Process

## 3.) Submit project to DSpace

You must submit an online form or a paper permission form before your project can be accepted into DSpace. After a faculty member approves your permission form, you may submit a copy of your project to DSpace.

Log into <u>DSpace</u> and enter all the necessary information to submit your senior project.

After you have submitted a permission form AND a senior project to DSpace, a new item will be created in the DSpace <u>Senior Projects</u> collection.

# Step 1 - Permission Form

You must submit a permission form before you can upload your senior project to DSpace. You can either submit a <u>paper permission form</u> or an <u>online permission form</u>. **If you have questions about shared copyright, intellectual property, or access restrictions, contact your faculty advisor.** 

#### Paper form Permission Form for Distribution of Senior Project After completing this form, fold it in half so the Library's address is visible, staple or tape it closed, and put it in the Campus mail. Student Name Major(s) 1. Copyright (Please select one of the following options) I am the sole creator of my entire project and therefore the copyright holder I collaborated with other co-creators on my project and therefore share the copyright with the following Co-creators 2. Intellectual Property Select Yes or No - My project contains intellectual property or copyrighted material created by someone else (images, music, performances, etc.). 3. Access Restrictions in the Online Archive (Please select one of the following options) I grant permission to Alleghery College to make my senior project available to the public. I understand that any parts which are not my intellectual property may be excluded from distribution. I grant permission to Allegheny Coflege to make my senior project available to members of the Allegheny Coflege community, but do not grant permission to mak my senior project available to the public. I understand that any parts which are not my intellectual property may be excluded from this distribution. Senior Project Director Signature: Senior Project Directors are asked to sign this form to ensure that faculty co-creators are acknowledged within the form

| Online form |                                                                                                    |
|-------------|----------------------------------------------------------------------------------------------------|
|             | Senior Project Permissions Forms with Form Publisher  Your email address (bsmith3@allegheny.edu) will be recorded when you submit this form. Not you? Switch account  Required |
|             | Student Name * Your answer                                                                                                    |
|             | Student ID Number * Your answer                                                                                                    |
|             | Expected Graduation Date * Your answer                                                                                                    |

# Step 2 - Faculty Approval Process

If you submit an online permission form, a document is generated and sent to your project advisor for approval. Your project advisor can choose to approve, reject, or request more information.

If you complete a paper permission form, your faculty project advisor must sign the paper form to approve it. Send the signed permission form to:

> ATTN: Resource Management Dept. Pelletier Library

555 N Main St.

Meadville, PA 16335

## I FGHFNY C

# Questions so far?

If you have any questions about the permission form, please contact:

Brian Kern - Associate Director of the Library (814) 332-3792

bkern@allegheny.edu

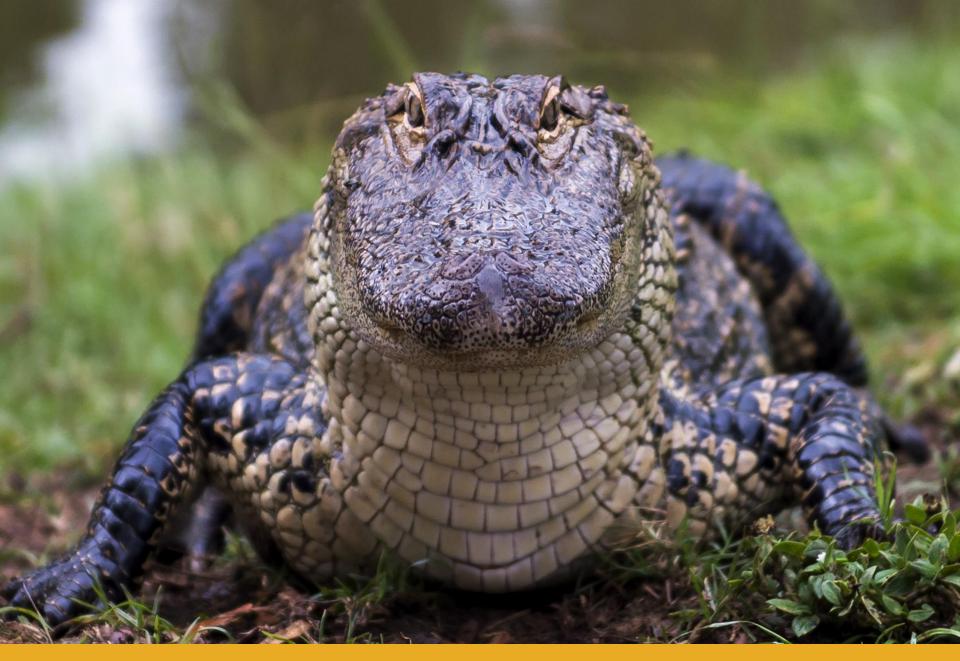

ALLEGHENY COLLEGE

# Step 3 - Submit your project to DSpace

#### What do you need before you start?

- A copy of your senior project in PDF format (if you have questions about how to convert your Microsoft Word document to PDF, we can help you with that)
- Other files you want to submit with your project (i.e. images, sound files, videos, datasets, code, etc)

# Log in to DSpace

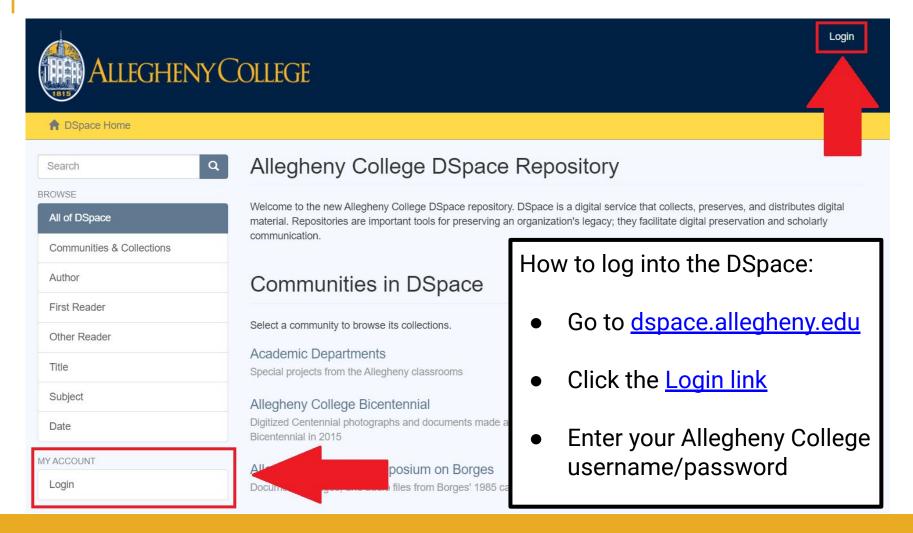

# Submission Walkthrough

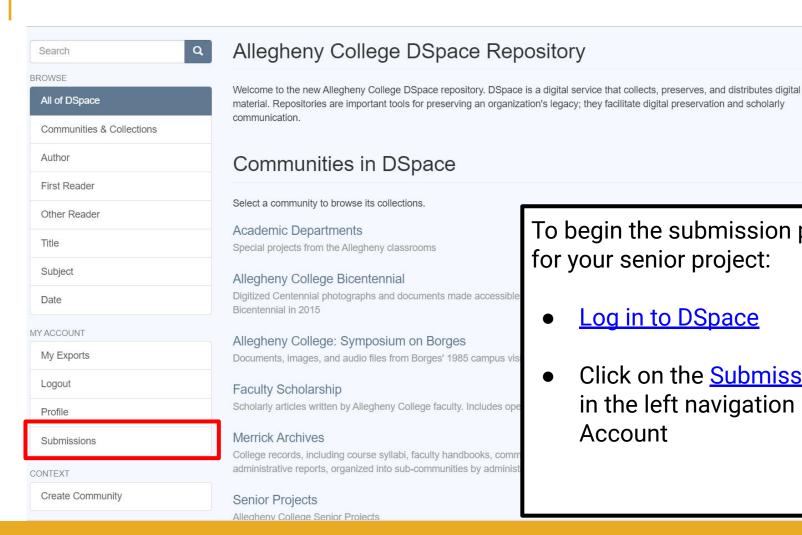

To begin the submission process

Log in to DSpace

for your senior project:

Click on the **Submissions** link in the left navigation under My Account

# Submissions & Workflow Tasks

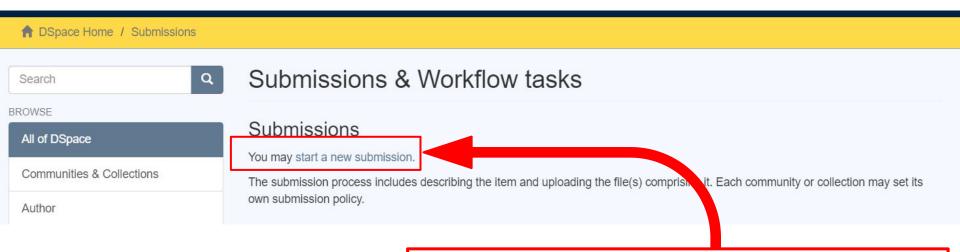

Click the <u>start a new submission</u> link to continue.

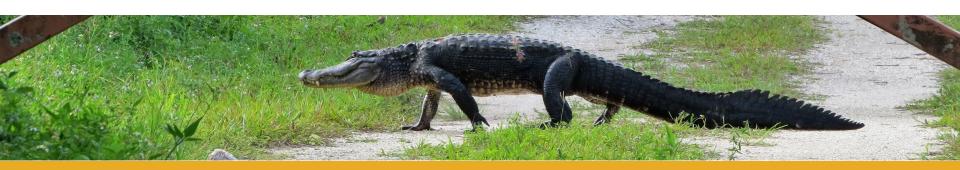

## Select a Collection

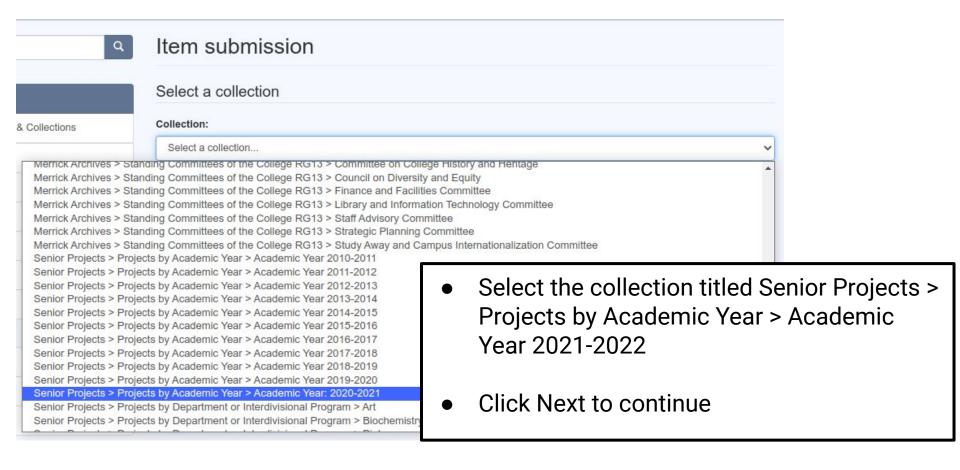

# Item Submission Form

- Steps 1 & 2 describe your project (author, title, abstract, keywords, etc.)
- Upload a PDF copy of your project and any other related files
- Review the information you entered for your project
- Agree to the license
- Complete the submission
- Your submission will now go through the review process for this collection. You will receive e-mail notification as soon as your submission has joined the collection, or if there is a problem with your submission. You may also check on the status of your submission by visiting your <u>submissions</u> page.

# Questions about DSpace?

If you have any questions about DSpace or the submission process, please contact:

Brian Kern - Associate Director of the Library (814) 332-3792

bkern@allegheny.edu

# You did it! Congratulations!

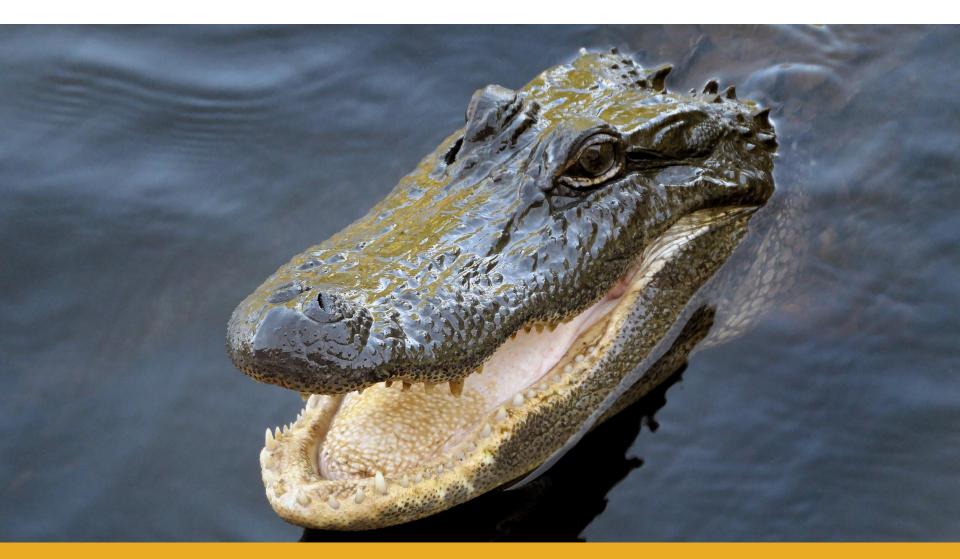

ALLEGHENY COLLEGE